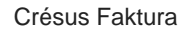

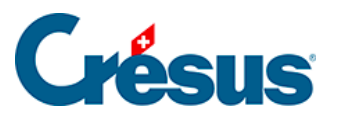

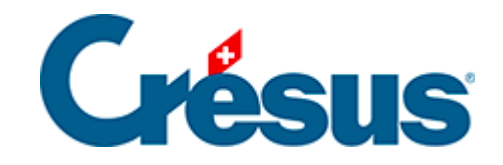

## **Crésus Faktura**

## 12.6 - Passwörter

<span id="page-2-0"></span>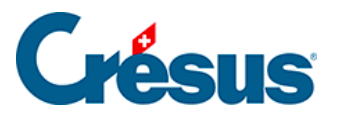

## **12.6 - Passwörter**

Die Anwendung kann mit drei Passwörtern geschützt werden, die Zugriff zu den Benutzungsstufen Verwaltermodus, Benutzermodus (§ 2.16) und zur Einsichtnahme geben.

Im Modus zur Einsichtnahme kann der Benutzer die Daten lesen, suchen und Auszüge erstellen, Listen und Statistiken ausdrucken, aber weder Änderungen vornehmen noch die Datei speichern.

- Klicken Sie im Menü Optionen Einstellungen auf Passwörter.
- Geben Sie die gewünschten Passwörter ein.
- Klicken Sie auf OK.
- Wenn Sie die Datei das nächste Mal öffnen, müssen Sie das Passwort eingeben.

Wenn Sie einer Drittperson ein Backup Ihrer Datei geben, kann sie ohne Passwort nichts damit anfangen. Verlieren Sie das Passwort nicht, denn Sie können es in der Anwendung nicht wiederfinden. Nötigenfalls müssen Sie sich mit unserem Pannendienst in Verbindung setzen, damit Ihre Datei analysiert und ein «vergessenes» Passwort wiedergefunden werden kann.Achtung: Uns ist es hingegen technisch unmöglich, ein vergessenes Passwort für eine Datensicherung mit der Dienstleistung Crésus Safe wiederzufinden.